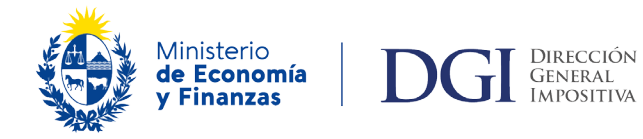

# **Instructivo del Formulario 1050: Detalle de inmuebles**

A partir del **"Período" (cierre de balance) 09/2022**, se incorpora una nueva línea **(línea 60)** al formulario 1050 ("Detalle de Inmuebles"), desde donde los contribuyentes deberán **informar todos los inmuebles** cuya titularidad les corresponde al último día del período declarado.

#### **Oportunidad**

Dicha información deberá ser presentada **en cada oportunidad** de presentación del Formulario 1050, con "Tipo de declaración" igual a "DJ con movimiento" o "Reliquidación", y no se deberá ingresar para "DJ sin movimiento" y "Provisoria".

#### **Forma**

Dentro del **Panel 2** ("ESP- Activo no corriente y activo Total) **se expondrá la siguiente pregunta en línea 60:**

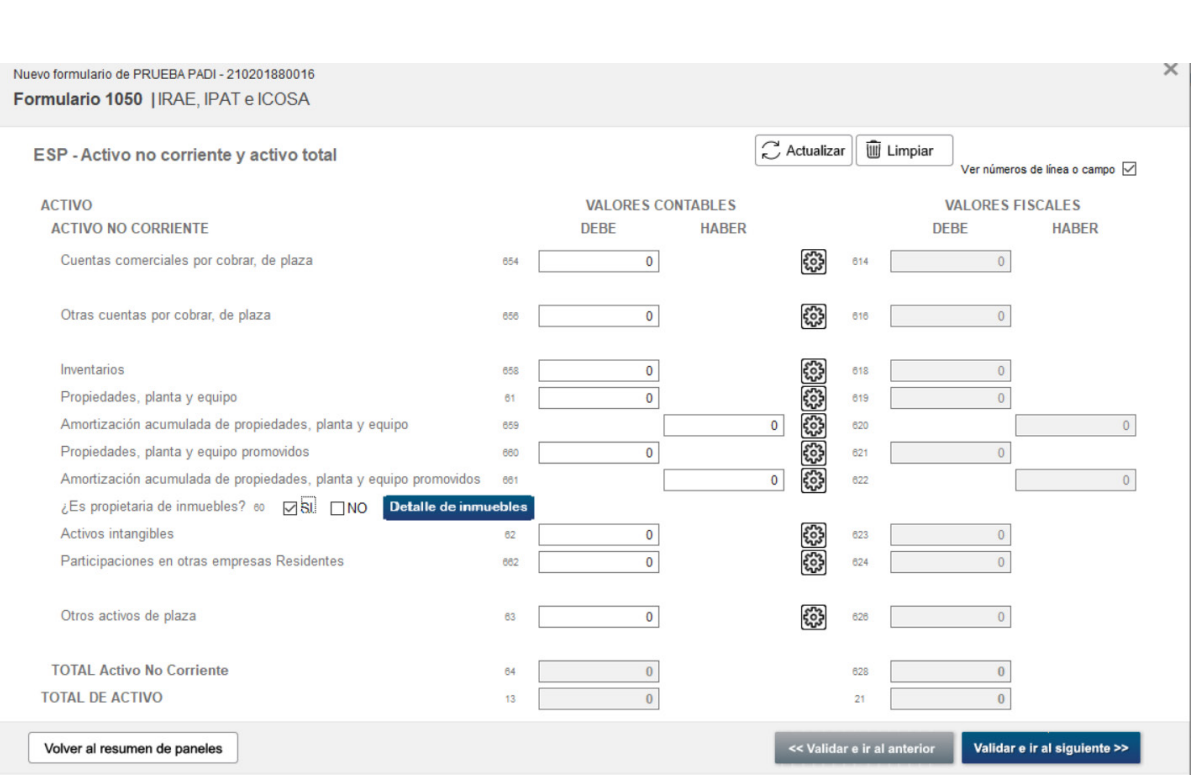

El contribuyente deberá seleccionar obligatoriamente alguna de las opciones: **"SI", "NO".**

 $\Box$  SI  $\square$ NO  *"¿Es propietaria de inmuebles?"*

- **Opción SI:**
- Se muestra el botón **Detalle de Inmuebles** que habilitará una pantalla emergente para completar el detalle de los inmuebles.

Deberá completar esa información **obligatoriamente** en forma previa para continuar la confección del formulario, y poder cambiar de panel.

De lo contrario, se muestra el siguiente mensaje:

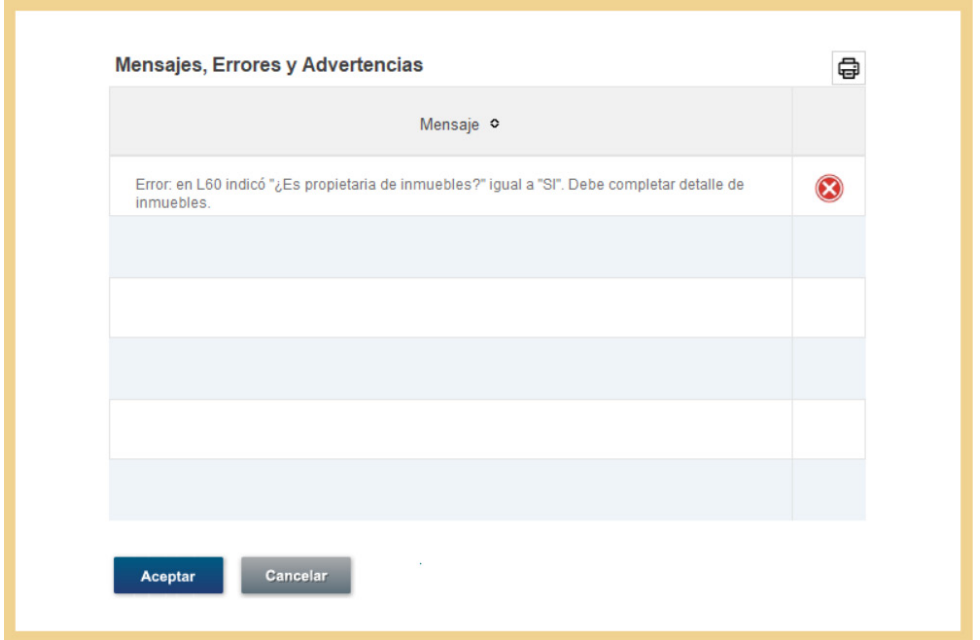

• **Advertencia**: En caso de no completar la línea 61 ("Propiedad, planta y equipos" -Valor contable) o 660 ("Propiedad, planta y equipos promovidos" -Valor contable), se mostrará mensaje informativo:

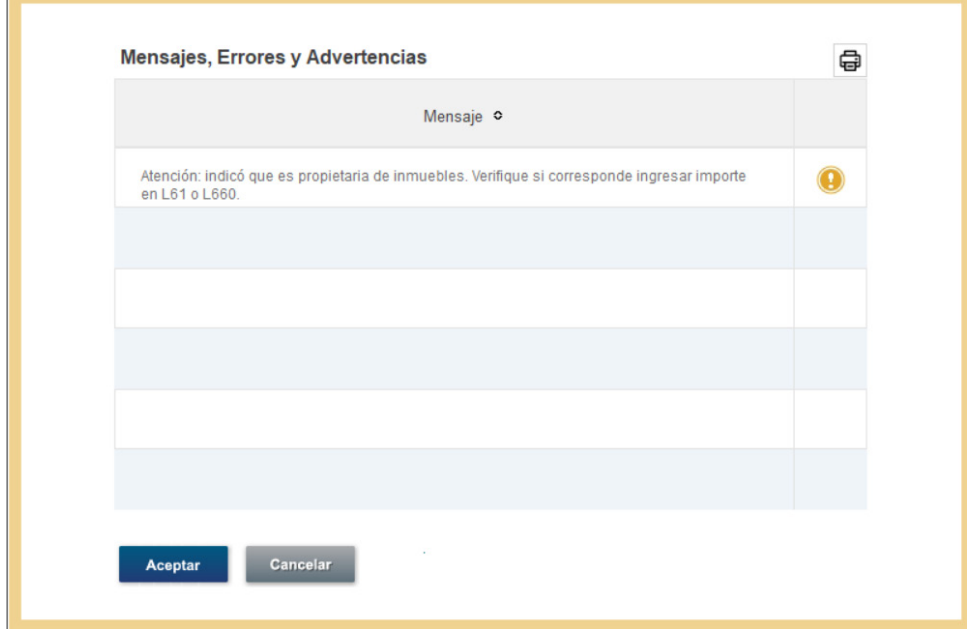

### **Opción NO:**

- No se desplegará ninguna información adicional y se permite continuar la confección de la declaración.
- **Advertencia:** En caso de completar la línea 61 ("Propiedad, planta y equipos" Valor contable) y/o 660 ("Propiedad, planta y equipos promovidos" - Valor contable), se mostrará mensaje informativo:

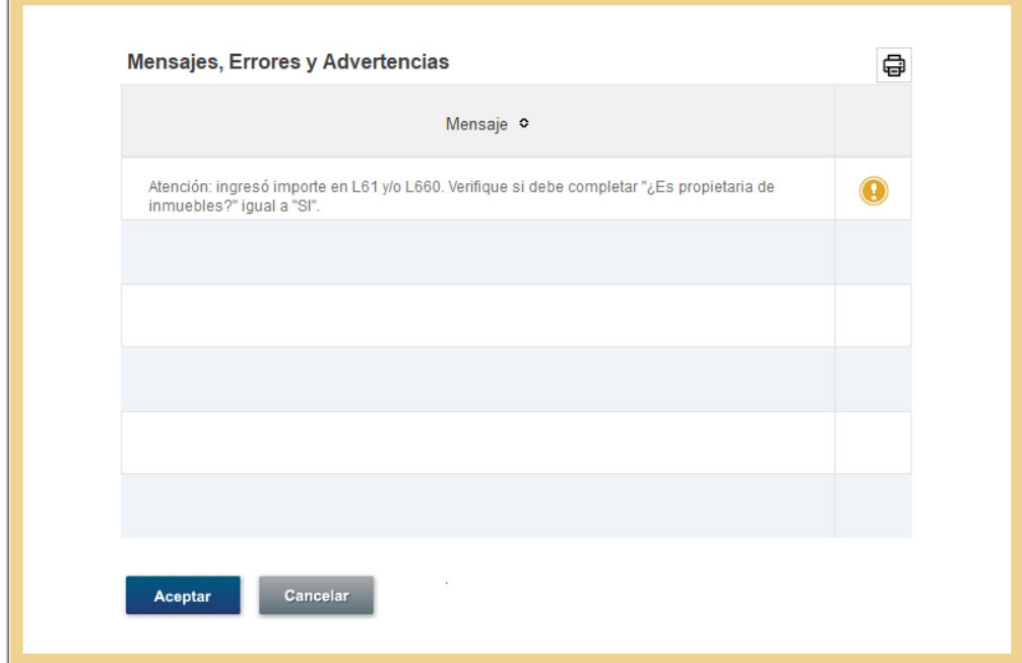

## **Detalle de inmuebles**

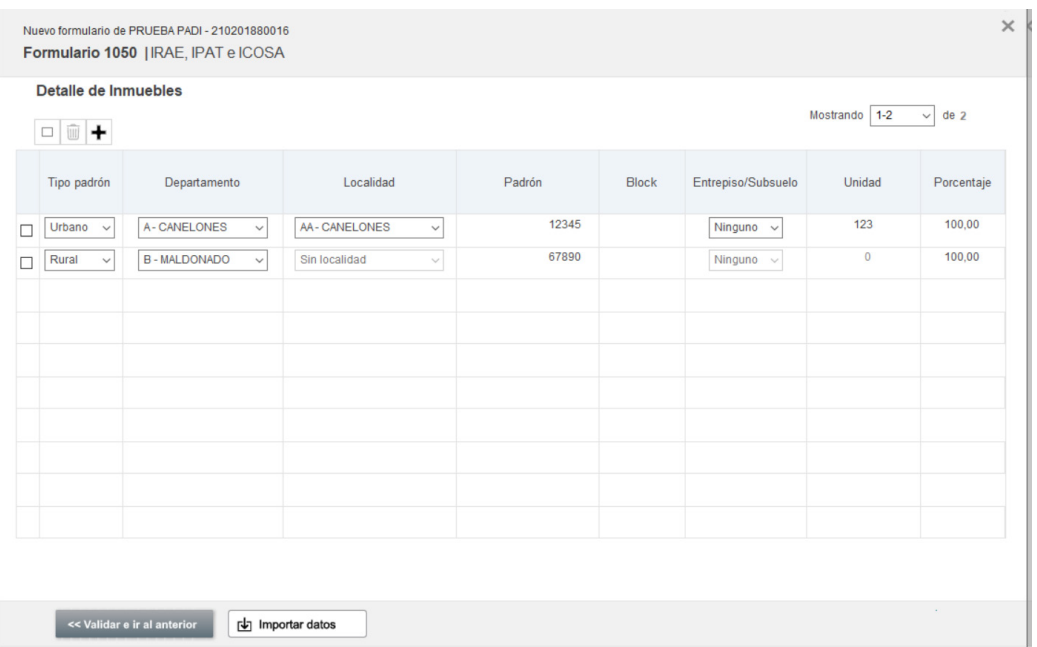

Se deberán completar los siguientes campos:

- **Tipo Padrón**: Opciones "Urbano" o "Rural"
- **Departamento**: Lista desplegable
- **Localidad**: Lista desplegable en función del Departamento
- **Padrón**: hasta 6 dígitos
- **Block**: alfanumérico de 2 dígitos
- **Entrepiso/Subsuelo**: 'Ninguno' , 'Entrepiso' "Subsuelo"
- **Unidad**: valor numérico de 4 dígitos
- **Porcentaje**: valor menor o igual "100"

El campo **"Tipo de padrón"**, permite habilitar/deshabilitar campos en función del valor seleccionado "Urbano" o "Rural".

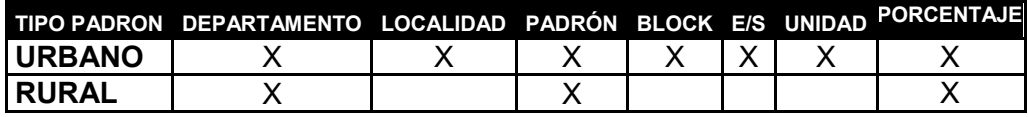

Ingresar +:

Las filas se irán ingresando mediante el ícono  $\blacksquare$ , agregando cada inmueble propiedad del contribuyente, pudiendo ingresar tantas líneas como inmuebles sean de su propiedad.

Eliminar  $\boxed{\widehat{w}}$ .

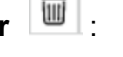

Para eliminar un inmueble ingresado, se deberá seleccionar el inmueble a eliminar y presionar el ícono  $\boxed{w}$ .

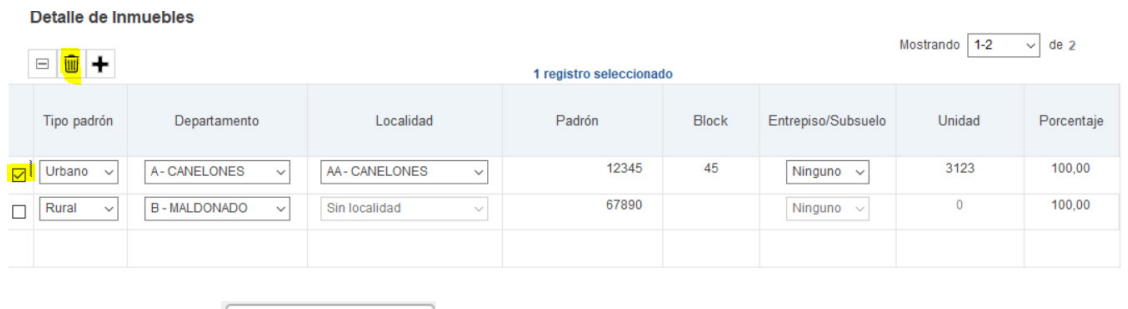

**Importar datos**  $\boxed{\text{th}}$  Importar datos

Se podrán importar masivamente los registros de los inmuebles mediante dos modalidades:

• **Importación Total:** conjuntamente con el resto de líneas del formulario, desde la pantalla de Paneles:

Nuevo formulario de PRUEBA PADI - 210201880016 Formulario 1050 | IRAE, IPAT e ICOSA

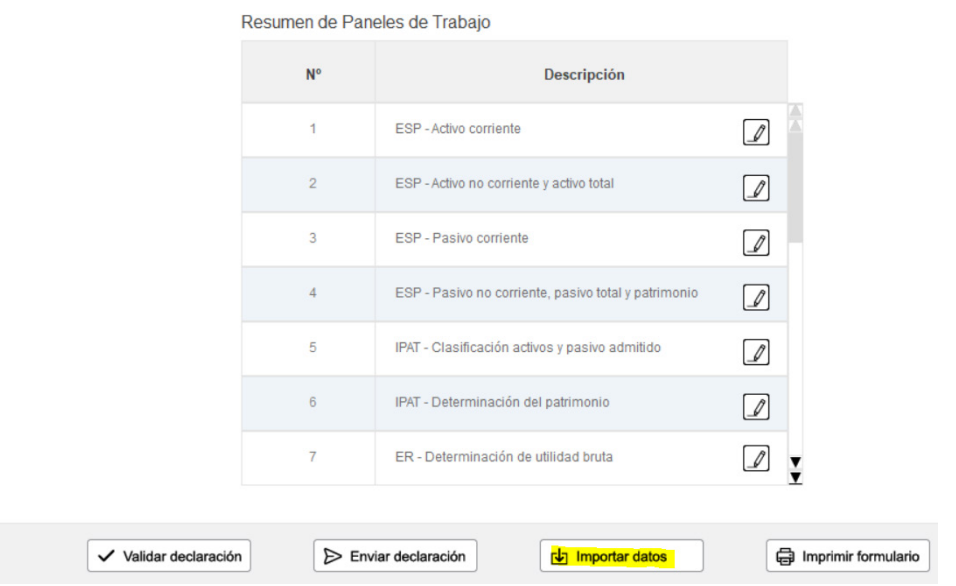

• **Importación Parcial:** solamente importando los datos de los inmuebles, desde la pantalla "Detalle de inmuebles":

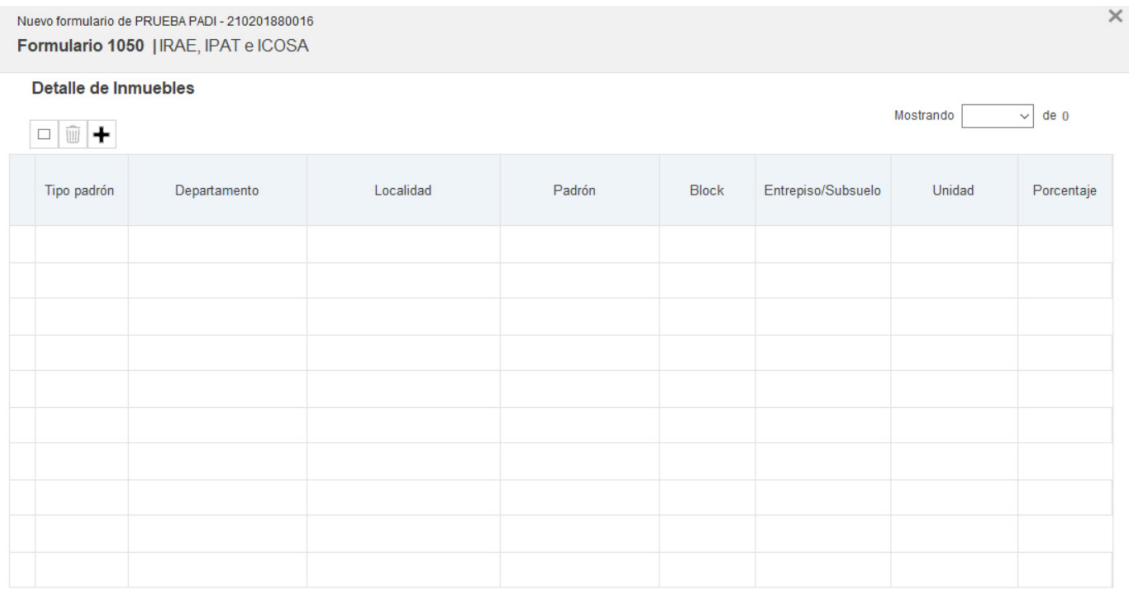

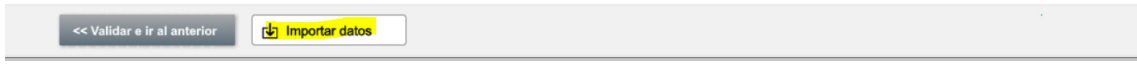

En ambos casos, la importación de datos se realiza desde el **botón de la importar datos** 

Se habilita una pantalla emergente para seleccionar el archivo a importar, y luego se deberá **"Confirmar".**

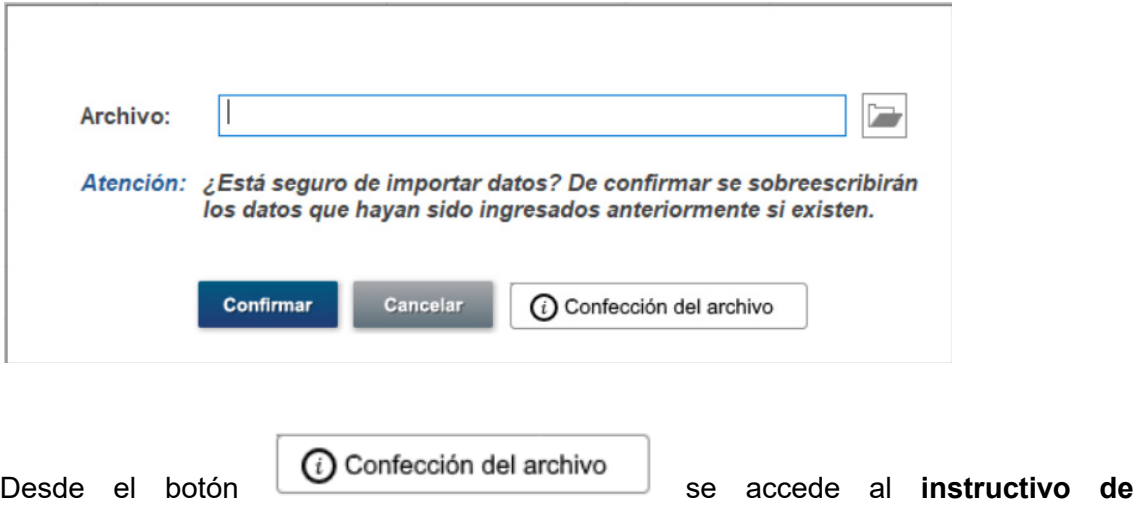

**importación**, el cual incluye el formato que deberá contener el archivo a importar.